# Op.fi – eServices for corporate customers Quick start guide

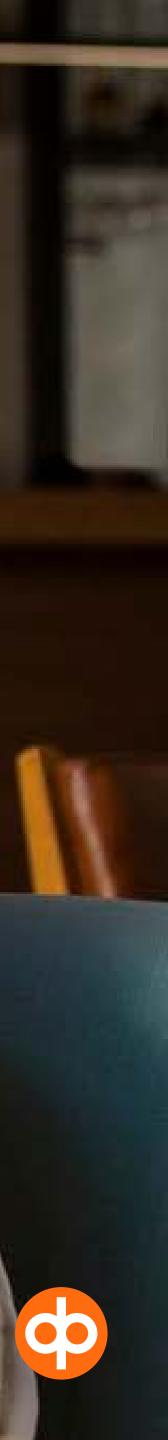

## Op.fi front page

### Welcome to the op.fi service

In this service you will find banking and insurance services for both corporate and private customers.

> Through the lefthand navigation pane, you will find information on products and services.

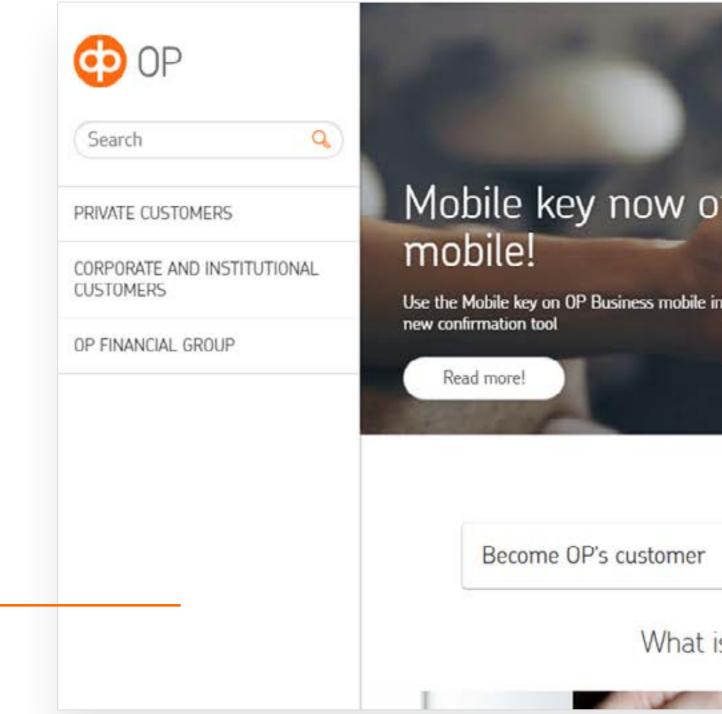

|                                     | OP username                                                                                                    | -    |
|-------------------------------------|----------------------------------------------------------------------------------------------------|------|
| OP Business                         | OP password                                                                                                    |      |
| d of the key code list - Enable the | We currently offer online services in<br>English only for corporate custome<br>Read more about services in<br>English > |      |
|                                     | Log in                                                                                                    |      |
|                                     | OR                                                                                                    |      |
| 0000                                | Other means of user authentica                                                                                          | tion |
|                                     | Customer service                                                                                                    |      |
| >                                   |                                                                                                    |      |
| urrent for you?                     | FI SV EN                                                                                                    | 0-   |

Login with your online service user identifiers for private customers or corporate customers.

You can change the language before logging in. Corporate eServices are available in Finnish, Swedish and English.

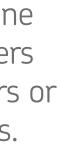

2

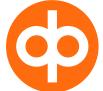

### Selecting representation

- If you have several representations (customer roles), such as private customer and corporate customer, or if you have several companies, select the right one for this service session.
- In this view, you can also set a default customer role to which you will be directed directly the next time you log in. You can change your default customer role later.

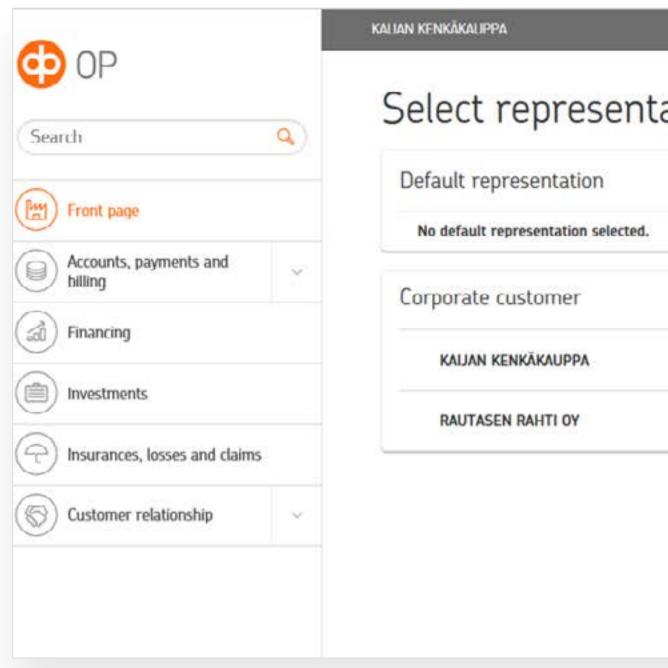

|           | CANCEL         |                                          |
|-----------|----------------|------------------------------------------|
| ation     |                | Iog out   (A)   KAIJAN KENKÄKAUPPA       |
|           |                | My contact information and access rights |
| 9293949-5 | SET AS DEFAULT |                                          |
| 1508548-1 | SET AS DEFAULT |                                          |
|           |                |                                          |
|           |                |                                          |
|           |                |                                          |

 You can also switch between customer roles without logging in again.

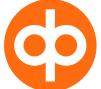

3

### Transaction services

 On the front page, you can see your company's accounts and payments within the specified access rights.

> Through the lefthand menu, you can go to transaction services.

Under Customer relationship, you can manage users and agreements and find company details.

Open the submenu to view the various functions.

|                                 |   | Front page                                              |                                     | (A) KALJAN KENKÄKAUPPA            |
|---------------------------------|---|---------------------------------------------------------|-------------------------------------|-----------------------------------|
| Front page                      |   | Tronc page                                              |                                     |                                   |
|                                 | _ | Accounts >                                              | Payments                            | Customer service                  |
| Accounts, payments and billing  | × | AVAILABLE                                               |                                     | How to contact us                 |
| Financing                       | × | CORPORATE ACCOUNT +2.50 EUR ><br>F148 5000 0120 3104 03 | $(\rightarrow)$ $(\leftarrow)$      | Frequently asked questions        |
| ) Investments                   | ~ | Eka tili +2.50 EUR ><br>F126 5000 0120 3104 11          | New payment Transfer to own account | Call us<br>Messages               |
| ) Insurances, losses and claims | ~ |                                                         | New payment                         | Feedback                          |
| Electronic contract management  |   | Online balance statement                                | Transfer to own account             | Report an error                   |
|                                 |   | Balance and interest certificate                        | Payments falling due                | Book an appointment for a meeting |
| Customer relationship           | ~ |                                                         |                                     | Upcoming meetings                 |
|                                 |   | What's new                                              | Messages >                          |                                   |
|                                 |   |                                                         |                                     | Online meeting                    |

### You can change your customer role at the top of the screen

In the right-hand menu, you will find Customer service and Log out. Ь

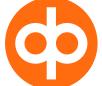

### Settings

| Front page                       |             |
|----------------------------------|-------------|
| Accounts, payments and billing   | ×           |
| Financing                        | S.          |
| Investments                      | 2           |
| D Insurances, losses and claims  | $\sim$      |
| B Electronic contract management | nt          |
| S Customer relationship          | <i>.</i> 94 |

| KALJAN KENKÄKAUPPA                 |               | R CHANGE COMPANY                                      |                                                                                                    |           |
|------------------------------------|---------------|-------------------------------------------------------|----------------------------------------------------------------------------------------------------|-----------|
| Front page                         |               |                                                       | Image: Comparison of the second second se |           |
| Accounts                           | ><br>/AILABLE | Payments                                              | Customer service                                                                                                    |           |
|                                    |               | KALIAN KENKÄKAUPPA<br>Front page                      | Settings                                                                                                    | $\otimes$ |
| (Eg) Front page                    |               |                                                       | Confirmation and devices Mobile key, key code list, Further confi                                                                                                    | rmation 🔨 |
| Accounts, payments and billing     | ~             | Accounts                                              | Devices and Mobile key                                                                                                    | >         |
| V Financing                        | ×             | CORPORATE ACCOUNT +2.50 EUR<br>FI48 5000 0120 3104 03 | Replace key code list<br>Order key code list                                                                                                    | >         |
| Investments                        | ~             | Eka tili +2.50 EUR<br>FI26 5000 0120 3104 11          | Deactivate key code list                                                                                                    | 2         |
| (The insurances, losses and claims | 2             |                                                       | Manage your further confirmation phone number                                                                                                    | >         |
| ( ) Electronic contract management | it            | Online balance statement                              | Credentials usemume, po                                                                                                    | ussword 🦰 |
| Customer relationship ~            | ÷             | Balance and interest certificate                      | Change password >                                                                                                    |           |
|                                    |               | What's new                                            | Deactivate credentials >                                                                                                    |           |

© OP / Guide

In the right-hand menu, you can find the Settings menu.

Under Settings, you can, for example, replace your key code list and add or remove a phone number for further confirmation.

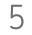

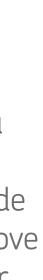

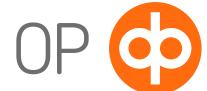

### Two types of user identifiers

- You can login to the service with your personal user identifiers for OP eServices or your personal user identifiers for Corporate eServices.
- To get user identifiers for OP eServices, visit your local OP bank branch. For Corporate eServices, order the user identifiers online or visit your local OP bank branch. Your company's administrator will determine the access rights to the services.

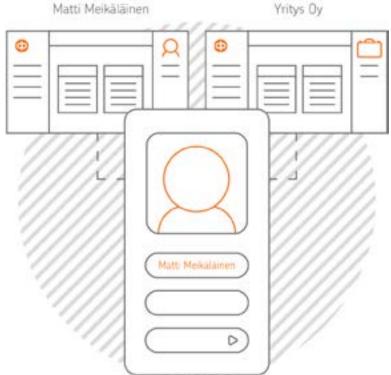

With personal user identifiers for OP eServices, you can manage your personal banking and insurance transactions and those of your company within the specified access rights.

Yritys Oy

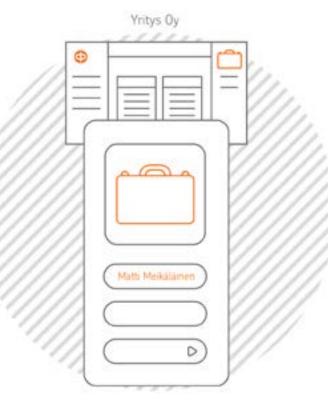

The user identifiers for Corporate eServices allow you to manage your company's banking and insurance transactions within the specified access rights.

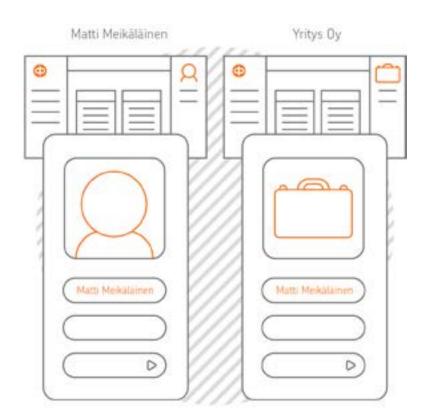

If you have two sets of identifiers, and use your personal user identifiers to log into OP eServices, you'll only see your personal services. To access Corporate eServices, use the identifiers for corporate services.

Note! If you only want to use one set of identifiers, you must first cancel the Corporate eServices user identifiers. After that, you can manage transactions using just your OP eServices user identifiers.

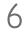

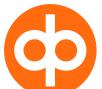

### Enjoy smooth transactions at op.fi! Corporate eServices help desk: tel. 0100 05151.

© OP / Guide

Number beginning with 0100: the charge for normal local calls or domestic mobile call charge as specified in your telephone service provider's price list.

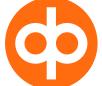